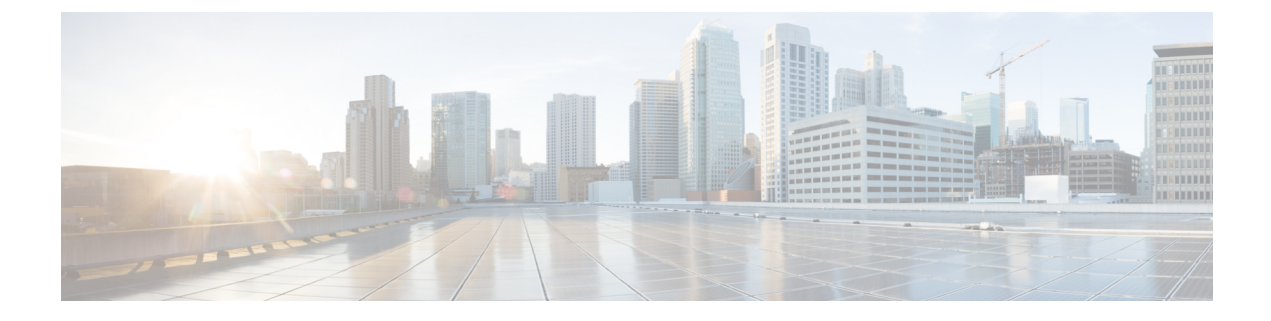

# セキュア シェル (SSH) の設定

- セキュア シェルを設定するための前提条件 (1 ページ)
- セキュア シェルの設定に関する制約事項 (2 ページ)
- セキュア シェルの設定について (2 ページ)
- セキュア シェルの設定方法 (5 ページ)
- SSH の設定およびステータスのモニタリング (9 ページ)
- セキュア シェルの機能情報 (9 ページ)

## セキュア シェルを設定するための前提条件

セキュアシェル(SSH)用にスイッチを設定するための前提条件は、次のとおりです。

- SSH を動作させるには、スイッチに Rivest、Shamir、および Adleman (RSA) の公開キー と秘密キーのペアが必要です。これは SSH が必要なセキュア コピー プロトコル(SCP) も同様で、セキュアな転送を実現させるには、これらのキーのペアが必要です。
- SCPをイネーブルにする前に、スイッチのSSH、認証、許可、およびアカウンティングを 適切に設定してください。
- SCP は SSH を使用してセキュアな転送を実行するため、ルータには RSA キーのペアが必 要です。
- SCP はセキュリティについて SSH に依存します。
- SCPの設定には認証、許可、およびアカウンティング(AAA)の許可も必要なため、ルー タはユーザが正しい権限レベルを保有しているか確認する必要があります。
- ユーザが SCP を使用するには適切な許可が必要です。
- •適切な許可を得ているユーザは、SCP を使用して Cisco IOS File System (IFS) のファイル をスイッチに(またはスイッチから)自由にコピーできます。コピーには **copy** コマンド を使用します。また、許可されている管理者もこの作業をワークステーションから実行で きます。
- セキュア シェル (SSH) サーバは、IPsec (データ暗号規格 (DES) または 3DES) の暗号 化ソフトウェアイメージを必要とします。SSHクライアントは、IPsec (DESまたは3DES) の暗号化ソフトウェア イメージが必要です。
- グローバル コンフィギュレーション モードで **hostname** および **ip domain-name** コマンド を使用して、デバイスのホスト名とホスト ドメインを設定します。

## セキュア シェルの設定に関する制約事項

セキュアシェル用に デバイス を設定するための制約事項は、次のとおりです。

- スイッチは、Rivest, Shamir, and Adelman(RSA)認証をサポートします。
- SSH は、実行シェル アプリケーションだけをサポートします。
- SSH サーバおよび SSH クライアントは、データ暗号規格 (DES) (56 ビット) および 3DES(168ビット)データ暗号化ソフトウェアでのみサポートされます。DESソフトウェ ア イメージの場合、使用できる暗号化アルゴリズムは DES だけです。3DES ソフトウェ ア イメージの場合、DES と 3DES の両方の暗号化アルゴリズムを使用できます。
- デバイスは、128ビットキー、192ビットキー、または256ビットキーのAdvancedEncryption Standard (AES) 暗号化アルゴリズムをサポートします。ただし、キーを暗号化する対称 暗号化 AES はサポートされません。
- SCP を使用する場合、**copy** コマンドにパスワードを入力することはできません。プロン プトが表示されたときに、入力する必要があります。
- ログイン バナーはセキュア シェル バージョン 1 ではサポートされません。セキュア シェ ル バージョン 2 ではサポートされています。
- リバース SSH の代替手段をコンソール アクセス用に設定する場合、-l キーワード、userid :{number} {ip-address} デリミタ、および引数が必須です。

## セキュア シェルの設定について

セキュアシェル (SSH) は、デバイスに対する安全なリモート接続を可能にするプロトコルで す。SSHは、デバイスの認証時に強力な暗号化を行うことで、リモート接続についてTelnet以 上のセキュリティを実現します。このソフトウェア リリースは、SSH バージョン 2(SSHv2) をサポートします。

### **SSH** およびスイッチ アクセス

セキュアシェル(SSH)は、デバイスに対する安全なリモート接続を可能にするプロトコルで す。SSHは、デバイスの認証時に強力な暗号化を行うことで、リモート接続についてTelnet以 上のセキュリティを実現します。このソフトウェア リリースは、SSH バージョン 2(SSHv2) をサポートします。

IPv6 の SSH 機能は IPv4 における機能と同じです。IPv6 の場合、SSH は IPv6 アドレスをサポー トし、IPv6 トランスポート上において、リモート IPv6 ノードとのセキュリティ保護および暗 号化された接続を有効化します。

## **SSH** サーバ、統合クライアント、およびサポートされているバージョ ン

セキュアシェル(SSH)統合クライアント機能は、SSHプロトコル上で動作し、デバイスの認 証および暗号化を実現するアプリケーションです。SSH クライアントによって、シスコ デバ イスは別のシスコ デバイスなど SSH サーバを実行するデバイスに対して、セキュアで暗号化 された接続を実行できます。この接続は、接続が暗号化される点を除いてTelnetのアウトバウ ンド接続と同様の機能を提供します。SSHクライアントは、認証および暗号化により、保護さ れていないネットワーク上でもセキュアな通信ができます。

SSHサーバおよびSSH統合クライアントは、スイッチ上で実行されるアプリケーションです。 SSH サーバは、このリリースでサポートされている SSH クライアントおよび、他社製の SSH クライアントと使用します。SSHクライアントは、市販の一般的なSSHサーバと連動します。 SSH クライアントは、Data Encryption Standard(DES)、3DES、およびパスワード認証の暗号 をサポートします。

(注) SSH クライアント機能を使用できるのは、SSH サーバがイネーブルの場合だけです。

ユーザ認証は、デバイスに対するTelnetセッションの認証と同様に実行されます。SSHは、次 のユーザ認証方式もサポートします。

- TACACS+
- RADIUS
- ローカル認証および許可

### **SSH** 設定時の注意事項

スイッチをSSHサーバーまたはSSHクライアントとして設定する場合は、次の注意事項に従っ てください。

- SSHv2 サーバーは、SSHv1 サーバーで生成される RSA キーのペアを使用できます(逆の 場合も同様です)。
- SSHサーバーがアクティブスイッチ上で動作しており、アクティブスイッチに障害が発生 した場合、新しいアクティブスイッチは、以前のアクティブスイッチによって生成された RSA キーペアを使用します。
- **crypto key generate rsa**グローバル コンフィギュレーション コマンドを入力した後、CLI エラー メッセージが表示される場合、RSA キーペアは生成されていません。ホスト名お よびドメインを再設定してから、**crypto key generate rsa** コマンドを入力してください。
- RSA キーのペアを生成する場合に、メッセージ「No host name specified」が表示されるこ とがあります。このメッセージが表示された場合は、**hostname** グローバル コンフィギュ レーション コマンドを使用してホスト名を設定する必要があります。
- RSA キーのペアを生成する場合に、メッセージ「No domain specified」が表示されること があります。このメッセージが表示された場合は、**ip domain-name** グローバル コンフィ ギュレーション コマンドを使用して IP ドメイン名を設定する必要があります。
- ローカル認証および許可の方法を設定する場合に、コンソール上で AAA がディセーブル にされていることを確認してください。

### **Secure Copy Protocol** の概要

Secure Copy Protocol(SCP)機能は、スイッチの設定やイメージ ファイルのコピーにセキュア な認証方式を提供します。SCP にはセキュア シェル (SSH) が必要です (Berkeley の r-tool に 代わるセキュリティの高いアプリケーションおよびプロトコルです)。

SSHを動作させるには、スイッチにRSAの公開キーと秘密キーのペアが必要です。これはSSH が必要なSCPも同様で、セキュアな転送を実現させるには、これらのキーのペアが必要です。

また、SSH には AAA 許可が必要のため、適切に設定するには、SCP にも AAA 認証が必要に なります。

- SCPをイネーブルにする前に、スイッチのSSH、認証、許可、およびアカウンティングを 適切に設定してください。
- SCP は SSH を使用してセキュアな転送を実行するため、ルータには RSA キーのペアが必 要です。

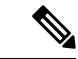

SCPを使用する場合、copyコマンドにパスワードを入力することはできません。プロンプトが 表示されたときに、入力する必要があります。 (注)

### **Secure Copy Protocol**

セキュア コピー プロトコル(SCP)機能は、deviceの設定やスイッチ イメージ ファイルのコ ピーにセキュアな認証方式を提供します。SCPは一連のBerkeleyのr-toolsに基づいて設計され ているため、その動作内容は、SCPがSSHのセキュリティに対応している点を除けば、Remote Copy Protocol(RCP)と類似しています。また、SCP では認証、許可、およびアカウンティン グ(AAA)の設定が必要なため、deviceはユーザーが正しい権限レベルを保有しているかどう かを特定できます。セキュア コピー機能を設定するには、SCP の概念を理解する必要があり ます。

# セキュア シェルの設定方法

## **SSH** を実行するためのデバイスのセットアップ

SSH を実行するようにデバイスをセットアップするには、次の手順を実行してください。

### 始める前に

ローカル アクセスまたはリモート アクセス用にユーザ認証を設定します。この手順は必須で す。詳細については、次の関連項目を参照してください。

#### 手順の概要

- **1. enable**
- **2. configure terminal**
- **3. hostname** *hostname*
- **4. ip domain-name** *domain\_name*
- **5. crypto key generate rsa**
- **6. end**
- **7. show running-config**
- **8. copy running-config startup-config**

#### 手順の詳細

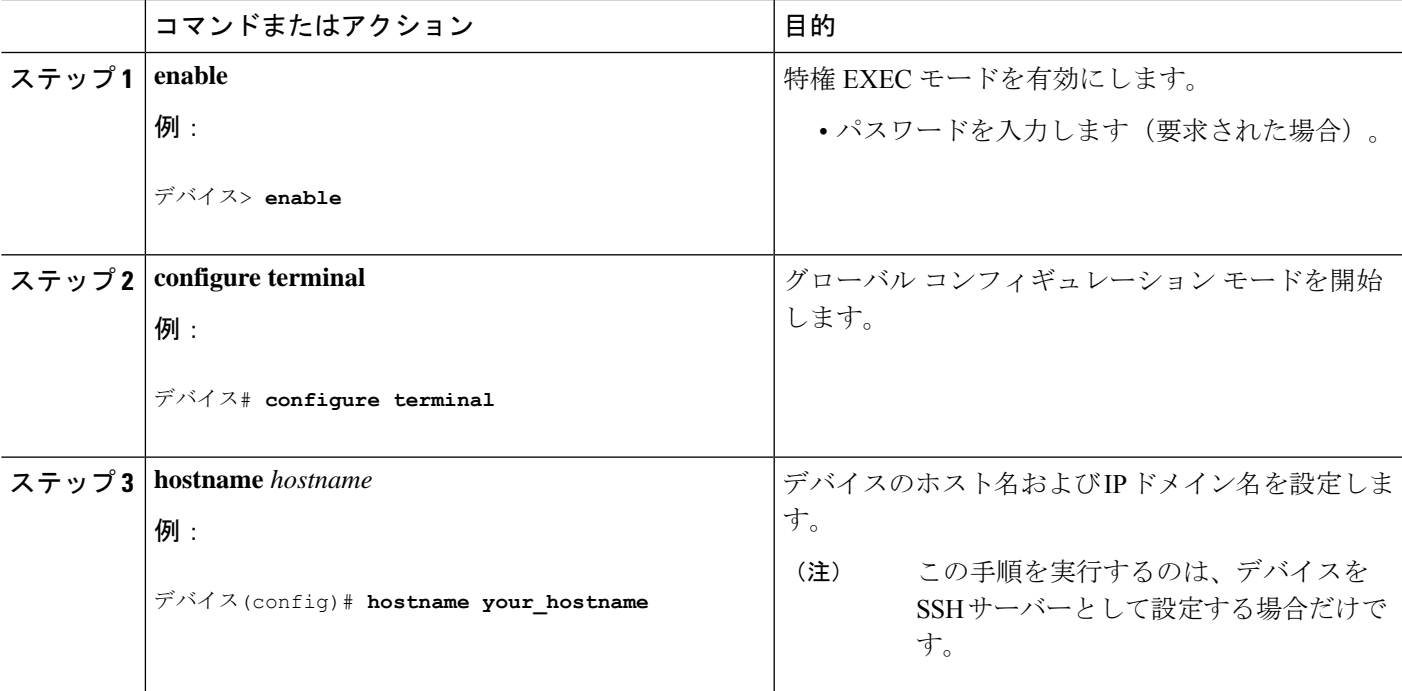

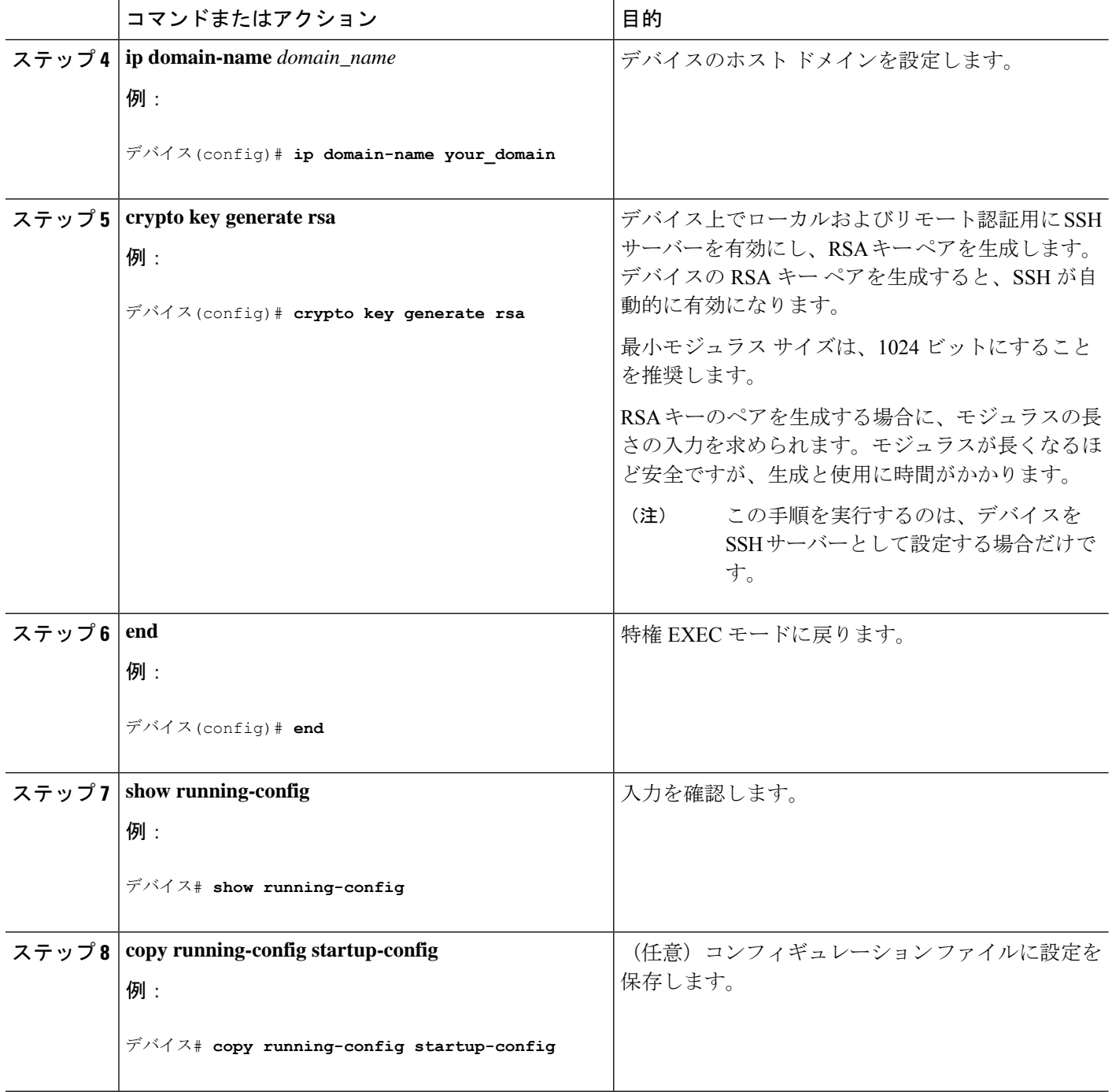

# **SSH** サーバの設定

SSH サーバーを設定するには、次の手順を実行します。

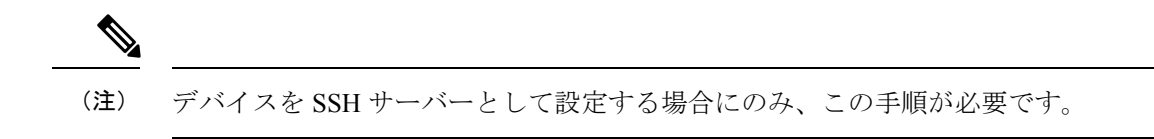

#### 手順の概要

- **1. enable**
- **2. configure terminal**
- **3. ip ssh version** [**2**]
- **4. ip ssh** {**time-out** *seconds* | **authentication-retries** *number*}
- **5.** 次のいずれかまたは両方を使用します。
	- line vty *line\_number*[*ending\_line\_number*]
	- **transport input ssh**
- **6. end**
- **7.** 次のいずれかを使用します。
	- **show ip ssh**
	- **show ssh**
- **8. show running-config**
- **9. copy running-config startup-config**

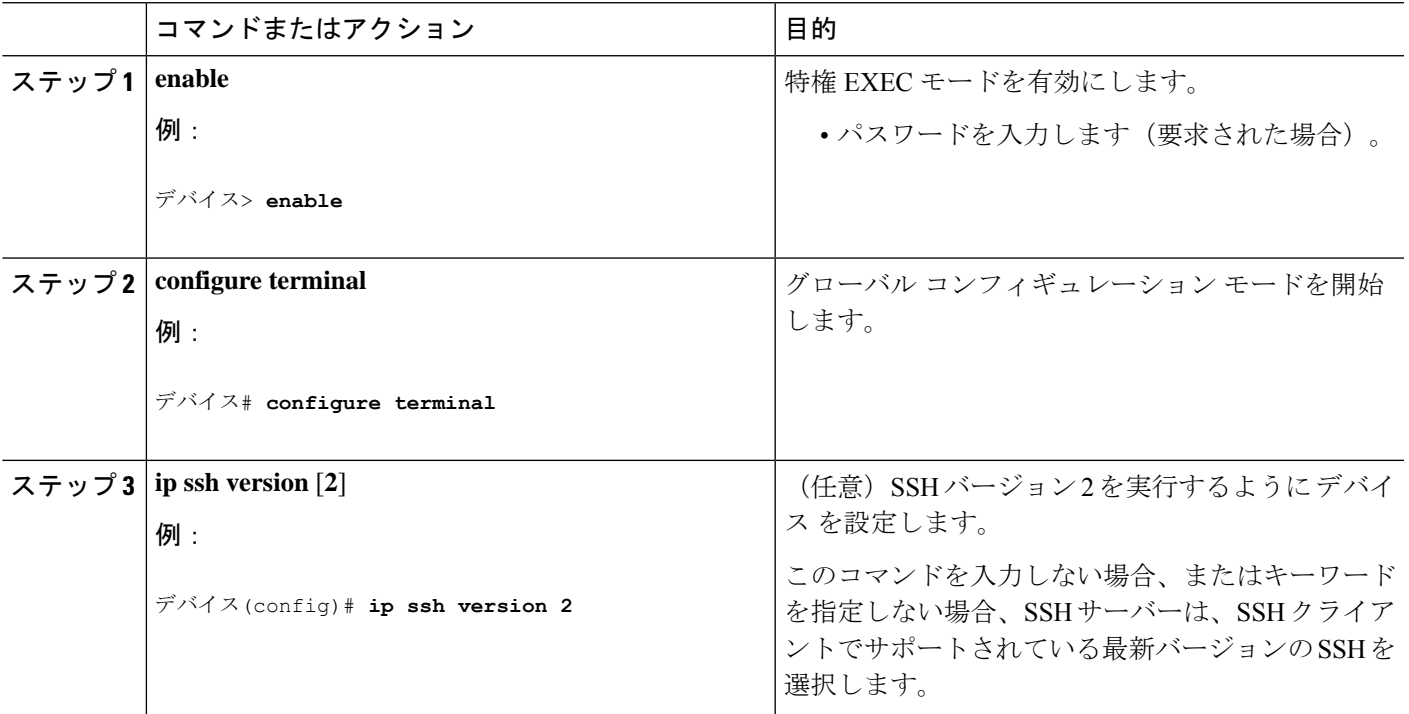

### 手順の詳細

I

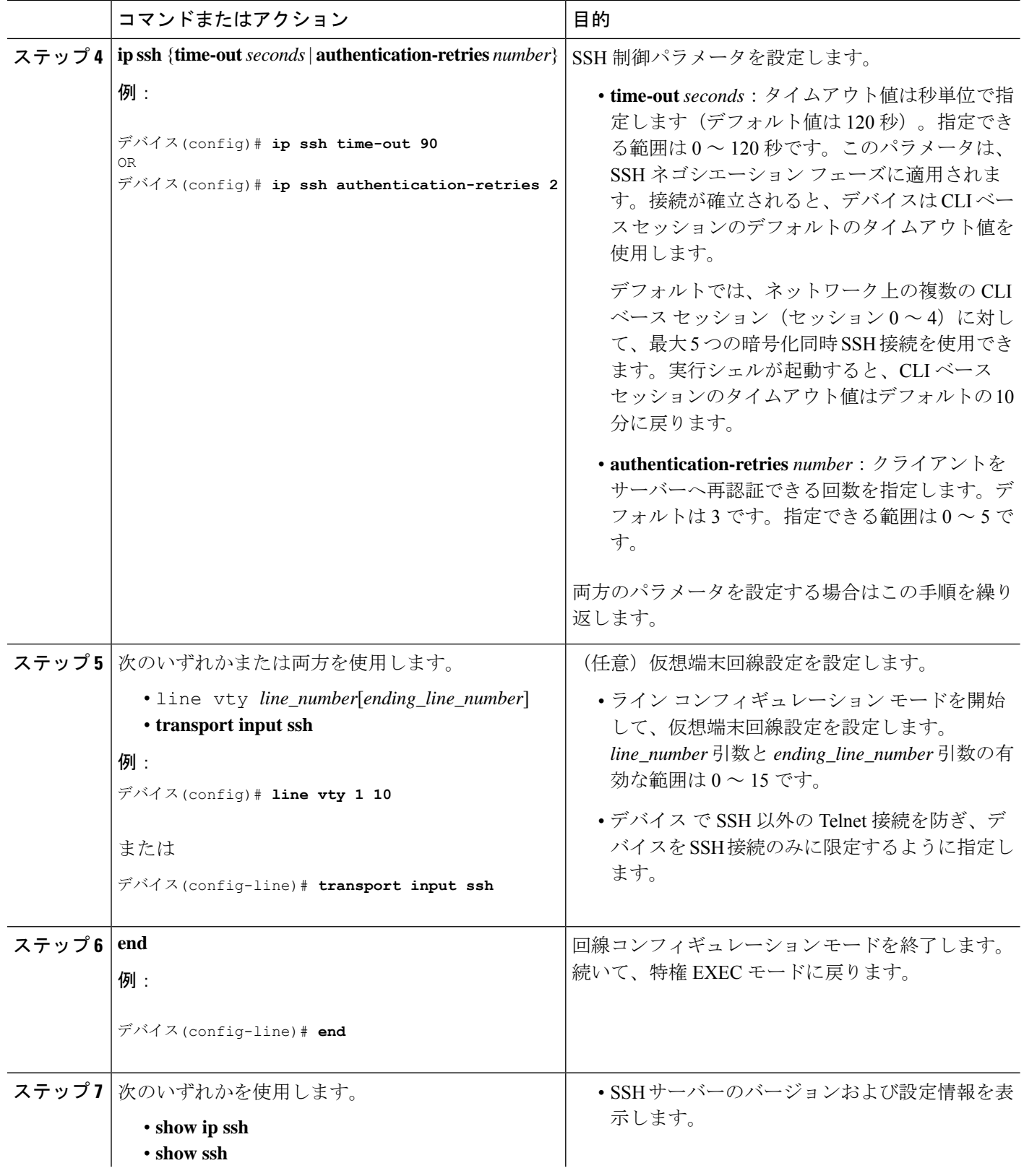

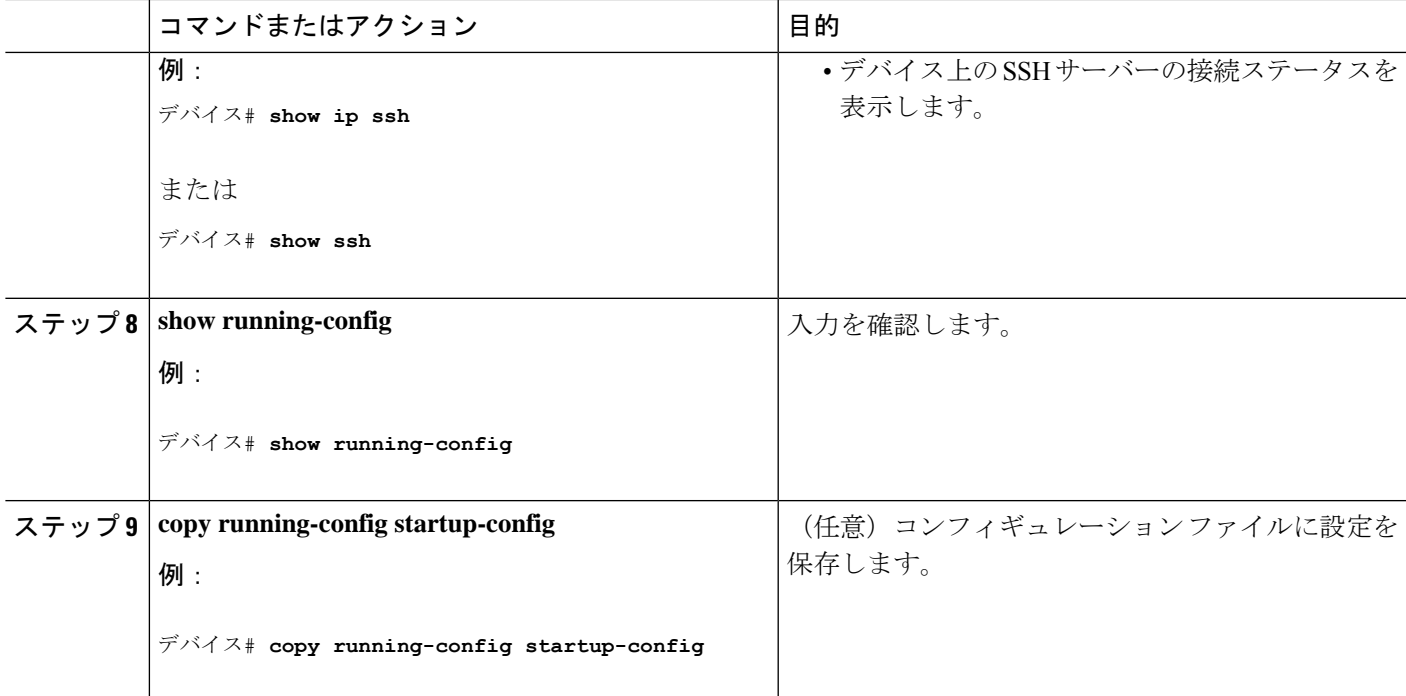

# **SSH** の設定およびステータスのモニタリング

次の表に、SSH サーバの設定およびステータスを示します。

表 **<sup>1</sup> : SSH** サーバの設定およびステータスを表示するコマンド

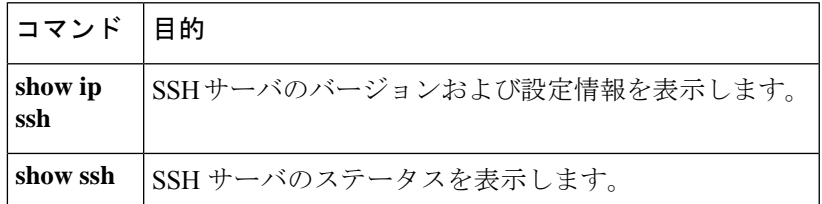

# セキュア シェルの機能情報

次の表に、このモジュールで説明した機能に関するリリース情報を示します。この表は、ソフ トウェア リリース トレインで各機能のサポートが導入されたときのソフトウェア リリースだ けを示しています。その機能は、特に断りがない限り、それ以降の一連のソフトウェアリリー スでもサポートされます。

プラットフォームのサポートおよびシスコソフトウェアイメージのサポートに関する情報を検 索するには、Cisco Feature Navigator を使用します。Cisco Feature Navigator にアクセスするに は、[www.cisco.com/go/cfn](http://www.cisco.com/go/cfn) に移動します。Cisco.com のアカウントは必要ありません。

I

#### 表 **2 :** セキュア シェルの機能情報

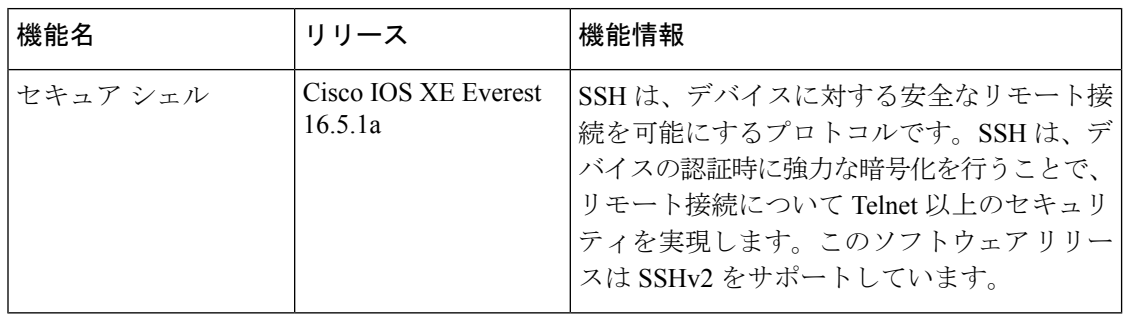

翻訳について

このドキュメントは、米国シスコ発行ドキュメントの参考和訳です。リンク情報につきましては 、日本語版掲載時点で、英語版にアップデートがあり、リンク先のページが移動/変更されている 場合がありますことをご了承ください。あくまでも参考和訳となりますので、正式な内容につい ては米国サイトのドキュメントを参照ください。